## **CLASSIFICAÇÃO DO PERIÓDICO – QUALIS CAPES**

I - Acessar o site:

https://sucupira.capes.gov.br/sucupira/public/consultas/coleta/veiculoPublicacaoQualis/ listaConsultaGeralPeriodicos.jsf

II- Selecionar "Classificações de periódicos quadriênio 2013-2016" no campo "Evento de Classificação"

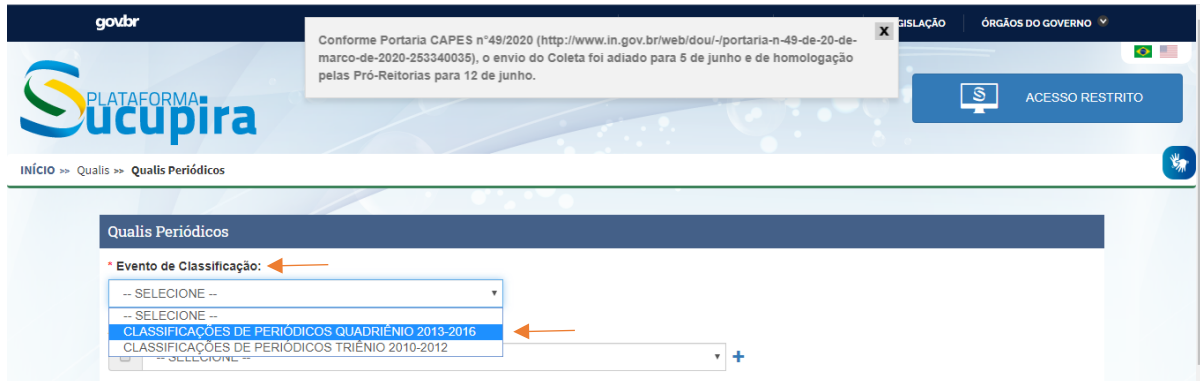

## III- Selecionar "Interdisciplinar" no campo "Área de Avaliação"

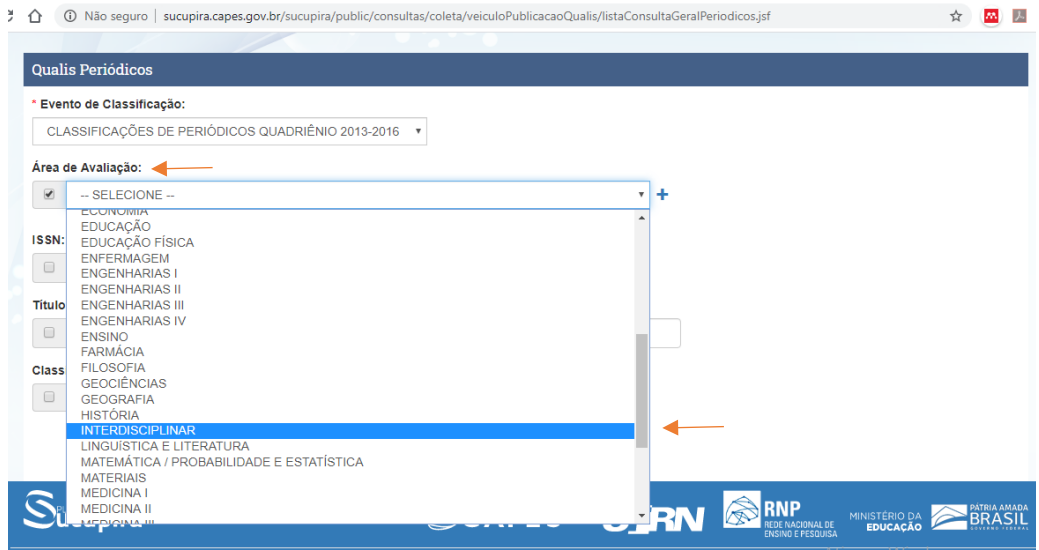

IV- Identifique o periódico da publicação: Digite o ISSN (International Standard Serial Number) **ou** o Nome do periódico

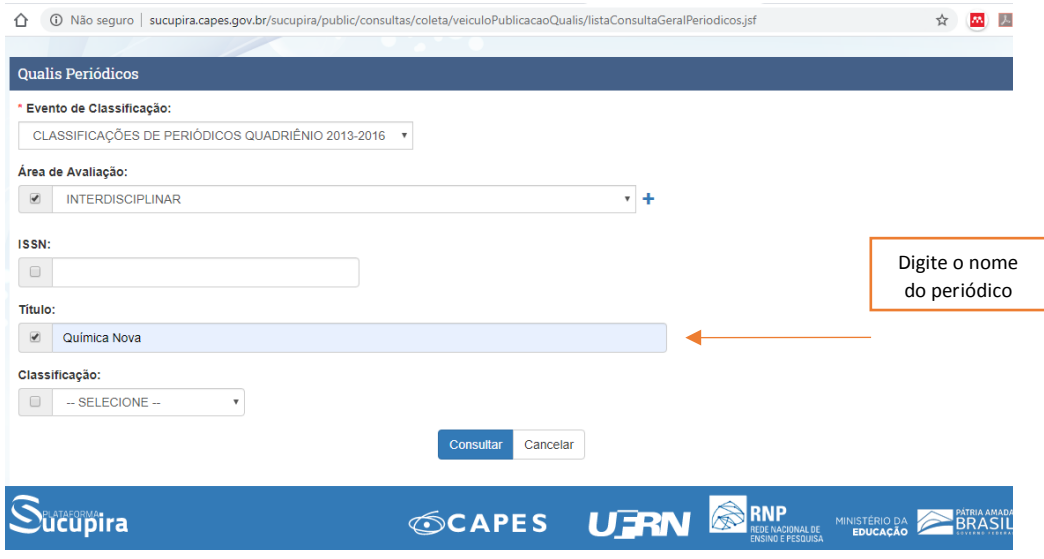

V- Vá no campo "Consultar" no final da página (o campo "Classificação" deve ficar em branco)

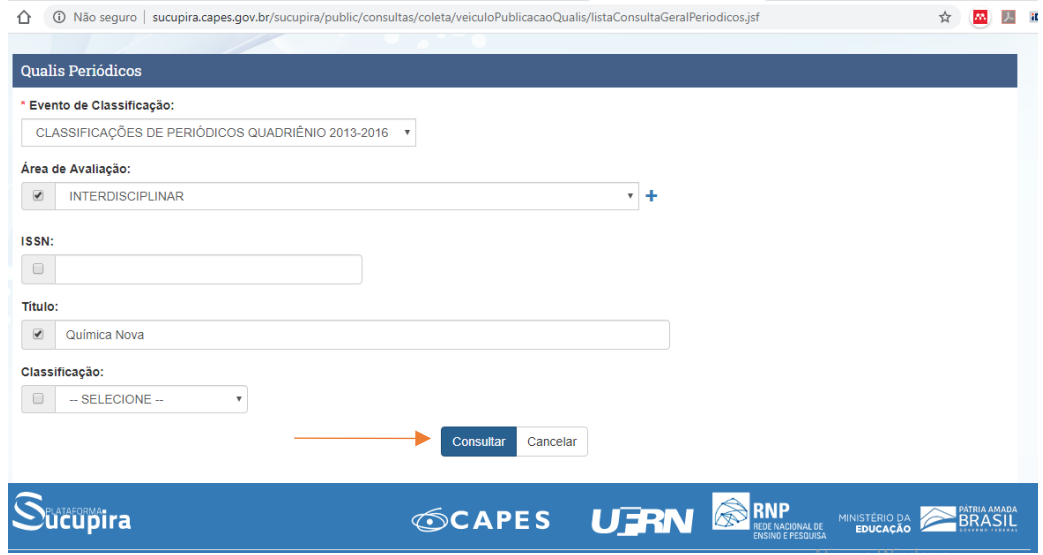

VI- Verifique a classificação do periódico na Área Interdisciplinar

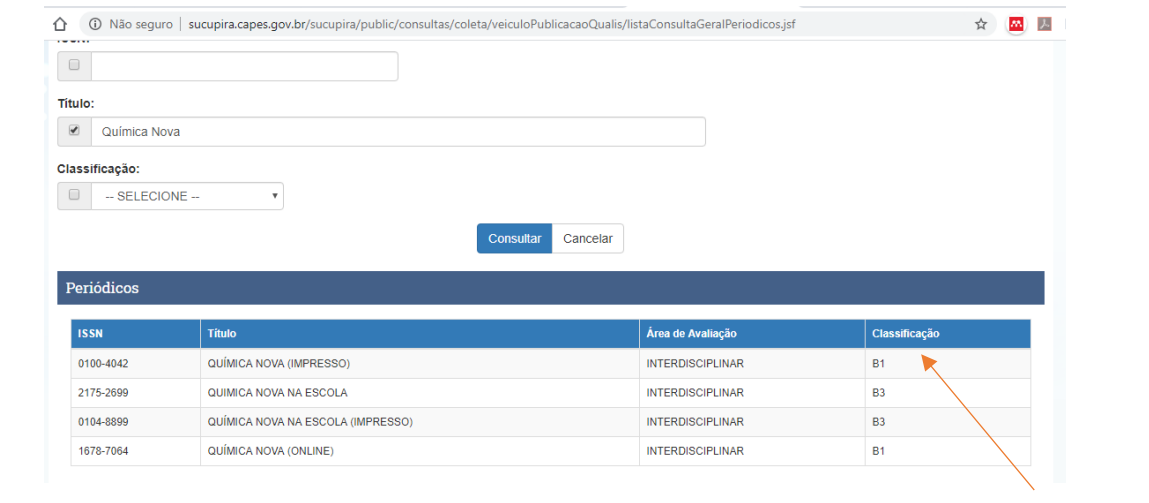